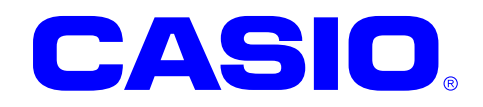

# 認証ライブラリ マニュアル

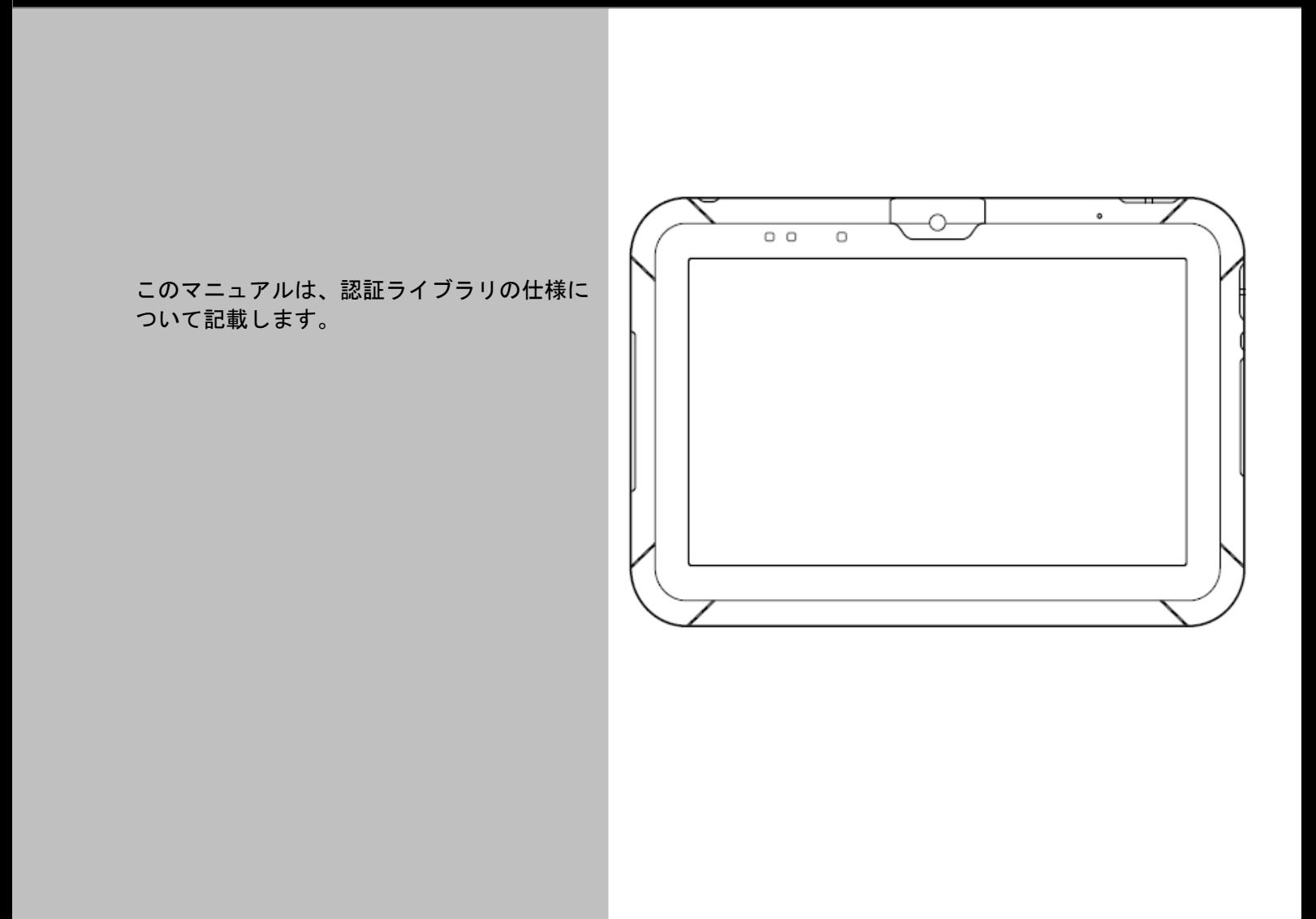

Google™、Googleロゴ、Android™、AndroidロゴはGoogle, Inc.の商標または登録 商標です。

その他本文中に記載されている会社名および商品名は、各社の商標または登録商標です。

#### ご注意

- ●このソフトウェアおよびマニュアルの、一部または全部を無断で使用、複製することはできません。
- ●このソフトウェアおよびマニュアルは、本製品の使用許諾契約書のもとでのみ使用することができます。
- ●このソフトウェアおよびマニュアルを運用した結果の影響については、一切の責任を負いかねますのでご了 承ください。
- このソフトウェアの仕様、およびマニュアルに記載されている事柄は、将来予告なしに変更することがありま す。
- ●このマニュアルの著作権はカシオ計算機株式会社に帰属します。
- 本書中に含まれている画面表示は、実際の画面とは若干異なる場合があります。予めご了承ください。

© 2014 カシオ計算機株式会社

Microsoft, MS, ActiveSync, Active Desktop, Outlook, Windows, Windows NT, および Windows ロゴは、米国 Microsoft Corporation の米国およびその他の国における登録商標または商標です。Microsoft 社の製品は、OEM 各社に、Microsoft Corporation の 100%出資子会社である Microsoft Licensing, Inc.によりライセンス供与されています。

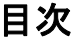

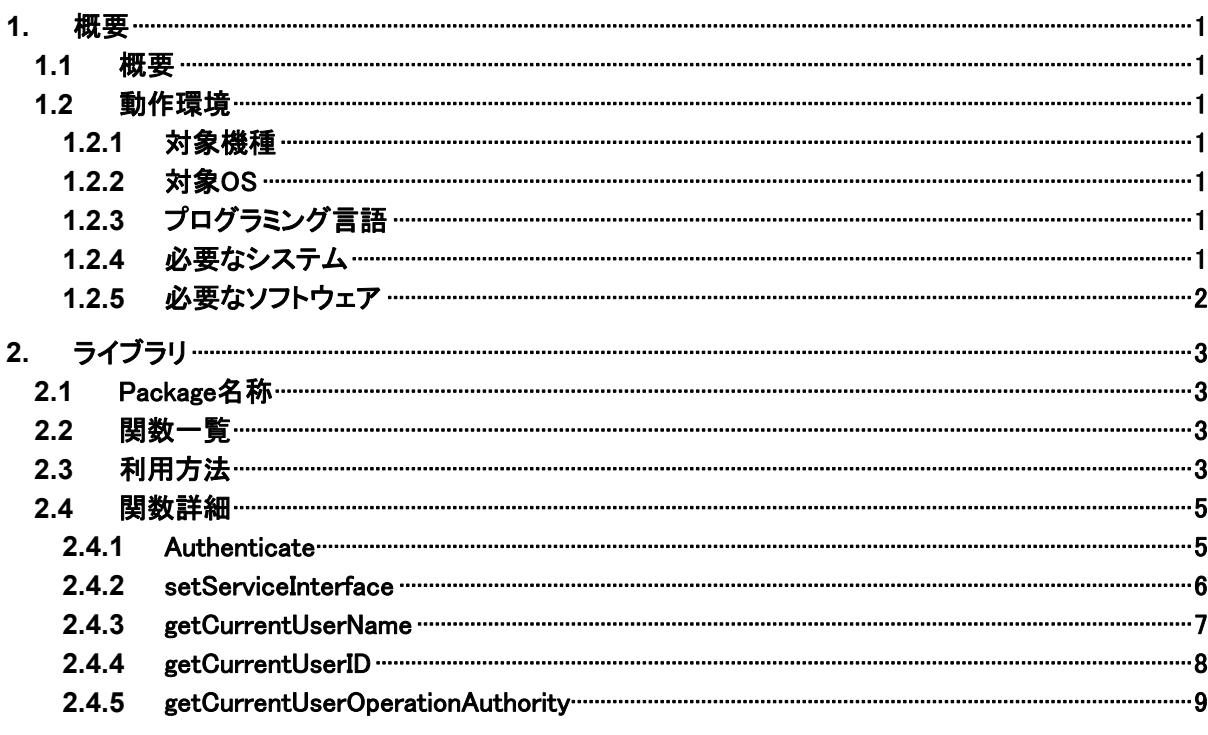

# <span id="page-3-1"></span><span id="page-3-0"></span>1. 概要

## <span id="page-3-2"></span>1.1 概要

認証ライブラリは、V-T500/V-N500 の認証に関するライブラリです。 V-T500/V-N500 に搭載されている認証サービスのインタフェースとして動作します。

# <span id="page-3-3"></span>1.2 動作環境

## <span id="page-3-4"></span>1.2.1 対象機種

V-T500/V-N500

#### <span id="page-3-5"></span>1.2.2 対象OS

Android 4.0 (API level 15)

# <span id="page-3-6"></span>1.2.3 プログラミング言語

Java (JDK コンパイラー準拠レベル 16)

## <span id="page-3-7"></span>1.2.4 必要なシステム

開発環境に必要なシステムにつきましては、ファーストステップガイドをご参照下さい。

# <span id="page-4-1"></span><span id="page-4-0"></span>1.2.5 必要なソフトウェア

以下のソフトウェアが必須となります。

- Java SE Development Kit 6u31
- Eclipse 3.7 (Indigo)
- Android SDK r18
- ADT Plugin for Eclipse 15.0.0 以上

# <span id="page-5-1"></span><span id="page-5-0"></span>2. ライブラリ

# <span id="page-5-2"></span>2.1 Package名称

jp.casio.vx.framework.authenticate

# <span id="page-5-3"></span>2.2 関数一覧

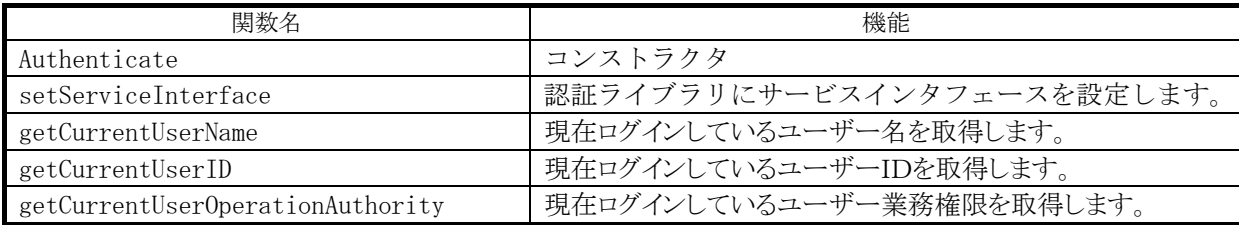

# <span id="page-5-4"></span>2.3 利用方法

認証ライブラリは、ユーザーパスワードおよび管理者パスワードを管理する android.app.Service クラスを継承 して実装している認証サービスに接続して処理を行います。そのため、認証ライブラリを使用するアプリケーショ ンは、android.app.Service 接続処理(初期化処理①、初期化処理②)を実施後に各種認証ライブラリ関数を利 用してください。また、最後に終了処理としてサービスから切断処理を実施する必要があります。

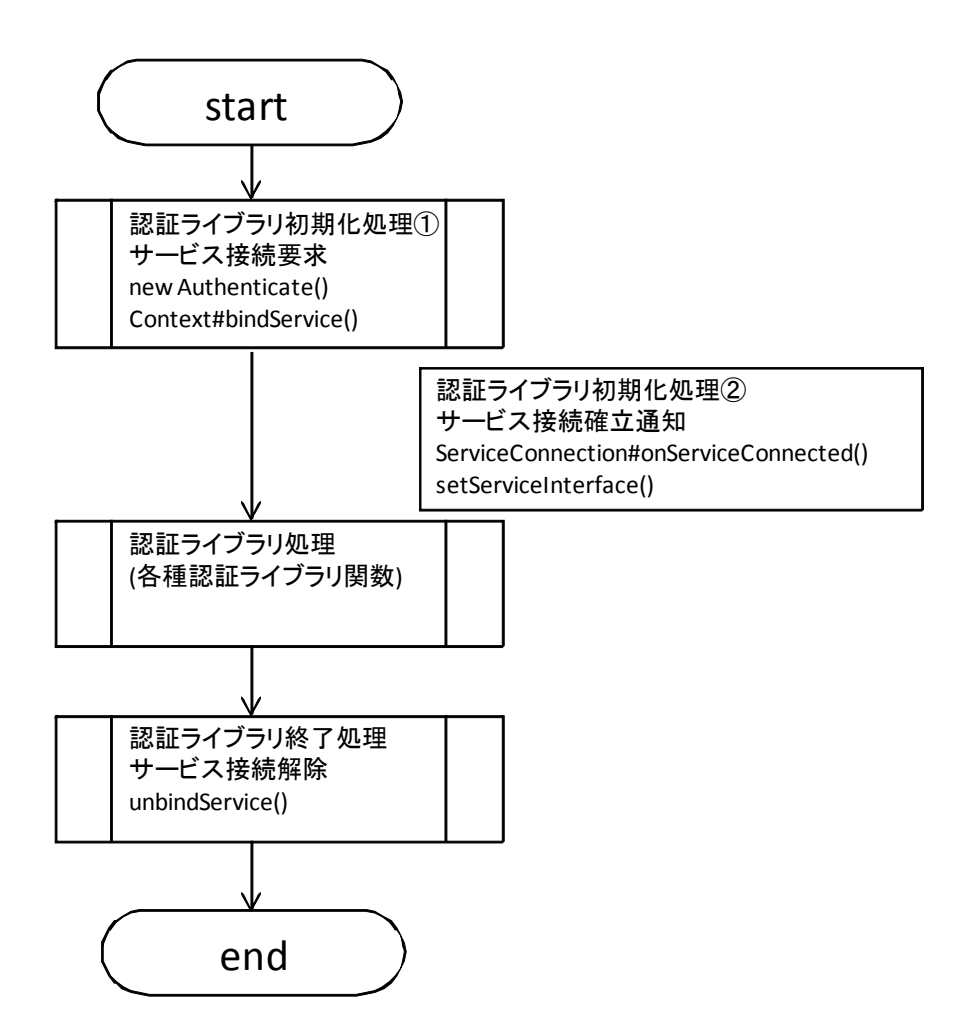

以下に、認証ライブラリ使用のサンプルを記載します。

```
import jp.casio.vx.framework.activemenu.authenticate.service.IVXAuthenticateService; 
import jp.casio.vx.framework.authenticate.Authenticate; 
 : 
 : 
private Authenticate mVXAuthenticate; 
public void onCreate(Bundle savedInstanceState){ 
 : 
 : 
    // 認証ライブラリ初期化処理①(オブジェクト生成、認証サービス接続処理) 
   mAuthenticate = new Authenticate();
   Intent intent = new Intent(IVXAuthenticateService.class.getName());
    if(!bindService(intent, mServiceConn,Context.BIND_AUTO_CREATE)){ 
       : 
       return; 
   } 
} 
private ServiceConnection mServiceConn = new ServiceConnection() { 
   @Override 
   public void onServiceConnected(ComponentName name, IBinder service) { 
       IVXAuthenticateService ServiceIf; 
      ServiceIf = IVXAuthenticateService.Stub.asInterface(service); 
     // 認証ライブラリ初期化処理②
      // 認証サービスと接続ができた段階で、サービス Interface を認証ライブラリに登録
      // 登録後、認証ライブラリの各種関数が利用可能になります。
       mAuthenticate.setServiceInterface(ServiceIf); 
      // 認証サービスの利用
      // setServiceInterface() 呼び出し後であれば他のメソッドでも利用可能
       mAuthenticate.*****(); 
   } 
    @Override 
    public void onServiceDisconnected(ComponentName arg0) { 
       : 
 } 
} 
public void onDestroy(){ 
  // 認証ライブラリ終了処理
  // 認証ライブラリ使用終了後に接続解除処理を行います。
   unbindService(mServiceConn); 
}
```
# <span id="page-7-1"></span><span id="page-7-0"></span>2.4 関数詳細

## <span id="page-7-2"></span>2.4.1 Authenticate

認証ライブラリオブジェクトを構築します。

## public void Authenticate()

#### 解説

本関数は認証ライブラリのコンストラクタです。認証ライブラリオブジェクトを構築します。

#### パラメータ

なし

#### 戻り値

なし

#### 例外

なし

#### 補足

認証ライブラリの初期化処理に使用します。

## <span id="page-8-1"></span><span id="page-8-0"></span>2.4.2 setServiceInterface

認証ライブラリオブジェクト構築後にサービスインタフェースを設定します。

```
public void setServiceInterface( 
    IVXAuthenticateService serviceIf 
\vert
```
#### 解説

本関数は、認証ライブラリ構築後、認証サービスのサービスインタフェースを登録します。 認証ライブラリの関数は、本関数でサービスインタフェース登録後に使用できます。

#### パラメータ

serviceIf 認証サービスのサービスインタフェースを指定します。

#### 戻り値

なし

#### 例外

なし

#### 補足

認証ライブラリの初期化処理に使用します。

## <span id="page-9-1"></span><span id="page-9-0"></span>2.4.3 getCurrentUserName

本関数は、現在ログインしているユーザー名を取得します。

#### public String getCurrentUserName ()

#### 解説

現在ログインしているユーザーのユーザー名を取得します。

#### パラメータ

なし

#### 戻り値

以下の値を返します。

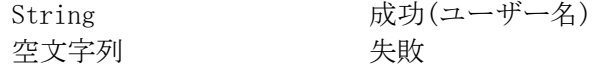

#### 例外

関数未サポート時に以下の例外を投げます。 FunctionNotFoundException

#### 補足

ユーザー認証(業務メニュー)でログインしたユーザー情報が表示されます。

## <span id="page-10-1"></span><span id="page-10-0"></span>2.4.4 getCurrentUserID

本関数は、現在ログインしているユーザーID を取得します。

#### public String getCurrentUserID ()

#### 解説

現在ログインしているユーザーのユーザーID を取得します。

#### パラメータ

なし

#### 戻り値

以下の値を返します。

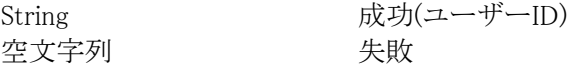

#### 例外

関数未サポート時に以下の例外を投げます。 FunctionNotFoundException

#### 補足

ユーザー認証(業務メニュー)でログインしたユーザー情報が表示されます。

## <span id="page-11-1"></span><span id="page-11-0"></span>2.4.5 getCurrentUserOperationAuthority

本関数は、現在ログインしているユーザーの業務権限を取得します。

#### public String getCurrentUserOperationAuthority ()

#### 解説

現在ログインしているユーザーの業務権限を取得します。

#### パラメータ

なし

#### 戻り値

以下の値を返します。

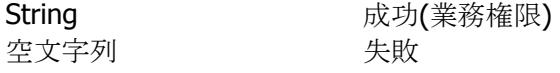

#### 例外

関数未サポート時に以下の例外を投げます。 FunctionNotFoundException

#### 補足

ユーザー認証(業務メニュー)でログインしたユーザー情報が表示されます。

# カシオ計算機お問い合わせ窓口

## 製品に関する最新情報

●製品サポートサイト(カシオペア・ハンディターミナル)

<http://casio.jp/support/ht/>

製品の取扱い方法のお問い合わせ

●情報機器コールセンター

**0570-022066** 市内通話料金でご利用いただけます。 携帯電話・PHS 等をご利用の場合、**042-503-7241** 

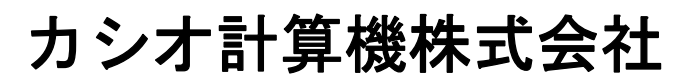

〒151-8543 東京都渋谷区本町 1-6-2 TEL 03-5334-4637(代)